Санкт-Петербургский государственный университет

Программная инженерия

Гогина Олеся Юрьевна

# Анализ данных Snapchat на iOS

Курсовая работа

Научный руководитель: доц., к.т.н. Литвинов Ю. В.

Консультант: рук. отд. раз. ПО, ООО "Белкасофт" Тимофеев Н. М.

Санкт-Петербург 2020

# **Оглавление**

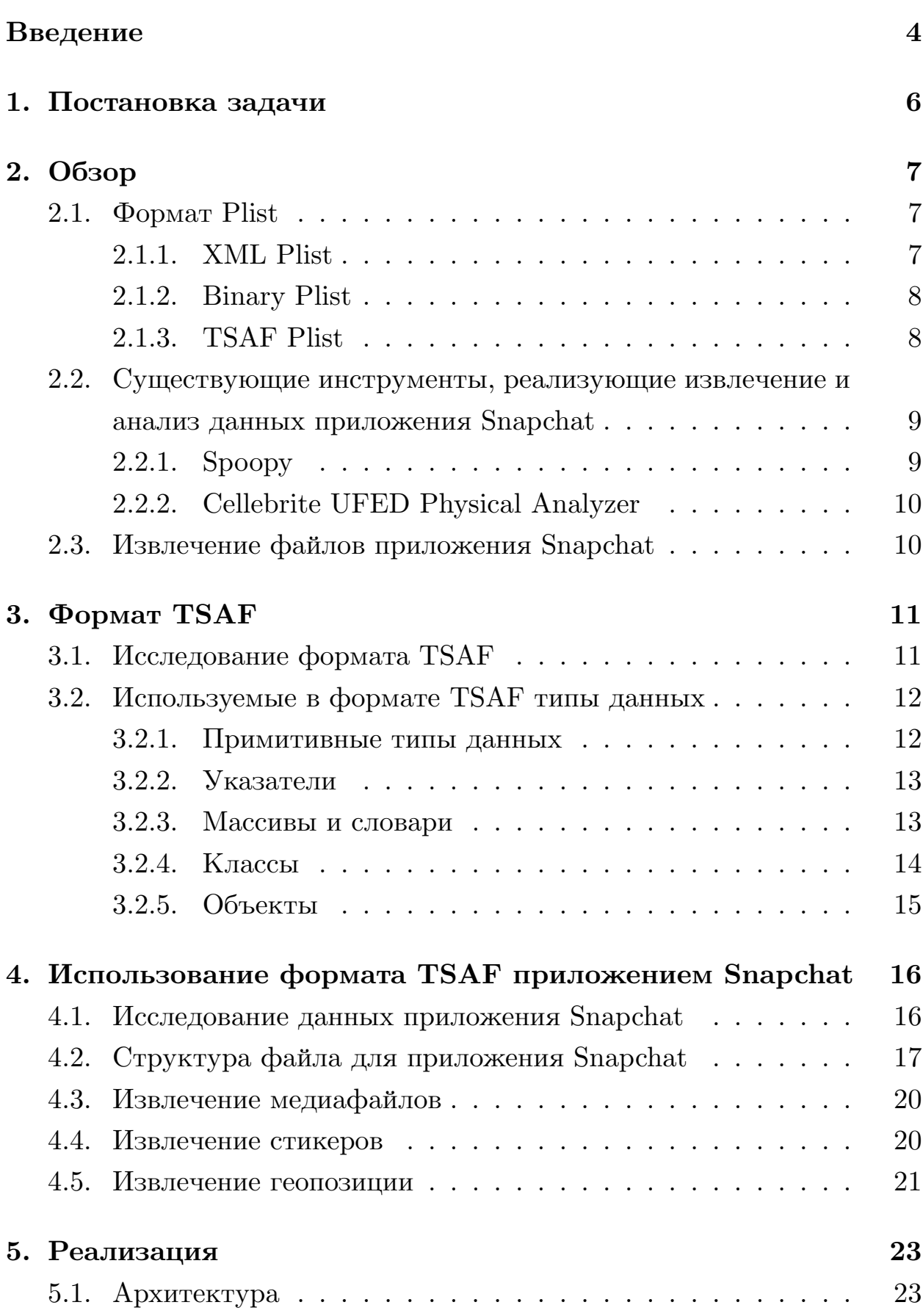

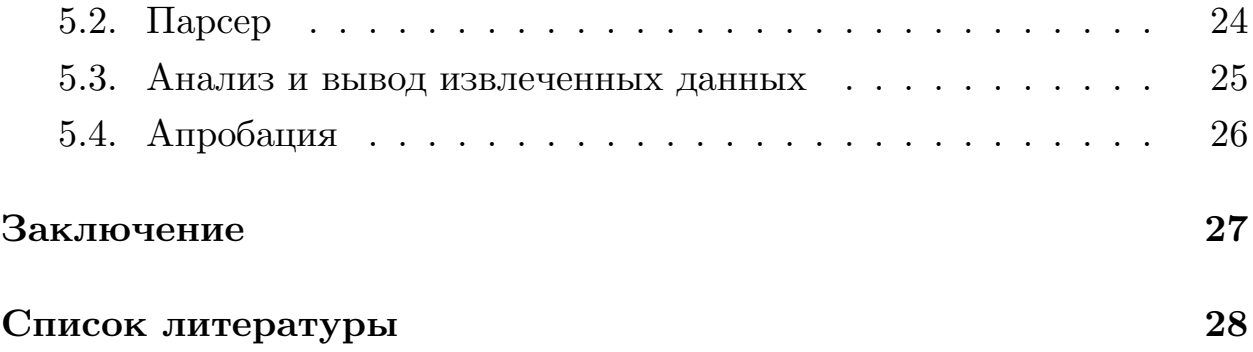

# <span id="page-3-0"></span>Введение

В современном мире общение в основном происходит в социальных сетях. Наличие смартфона почти у каждого человека позволяет людям оставаться на связи, находясь в разных точках планеты. К сожалению, преступники также стали использовать современные технологии для общения с сообщниками и планирования преступлений и правонарушений. Особый интерес для криминального мира представляют средства связи, позволяющие скрыть содержание диалога пользователей. Одно из таких средств – Snapchat [10], сервис обмена моментальными сообщениями, ключевой функцией которого является самоуничтожение отправленных/полученных сообщений. Главной уязвимостью таких средств связи является физическое хранение части сообщений непосредственно на устройствах пользователей, так как в случае изъятия смартфона с установленным на него мессенджером, криминалисты имеют возможность получить полную копию файловой системы устройства. Данная копия содержит в себе всю информацию, хранимую на устройстве, в том числе данные мессенджеров.

Для хранения данных разработчики современных мессенджеров создают собственные, подходящие для конкретного приложения форматы, варьирующиеся в зависимости от операционной системы устройства. Так как данные форматы хранения данных являются частью проприетарного программного обеспечения, они не публикуются в открытом доступе. Одной из задач цифровой криминалистики является получение сведений о таких форматах и реализация инструментов для извлечения данных соответствующего приложения.

С целью развития приложений и повышения их защищенности от неправомерного доступа разработчики регулярно выпускают обновления для форматов хранения данных, используемых в их приложениях. В одном из таких обновлений разработчики Snapchat ввели в эксплуатацию новый формат хранения данных с заголовком TSAF [6]. Данный формат используется для хранения информации о диалогах пользователей приложения Snapchat на устройствах под управлением операционной системы iOS. Данные об участниках диалогов и содержимое всех сообщений сохраняются в файл chatConversationStore.plist.

Существующие решения для извлечения данных Snapchat, сохраненных в формате TSAF, из полного логического образа файловой системы устройства под управлением операционной системы iOS, такие как Spoopy[[8](#page-27-2)] и Cellebrite UFED Physical Analyzer [\[11](#page-28-1)] позволяют получить доступ только к текстовым сообщениям и не способны работать с видео, изображениями, геолокациями и другими не текстовыми данными, отправленными или полученными пользователями Snapchat.

В данной работе будет предложено комплексное решение для извлечения всех данных Snapchat из файла формата TSAF, полученного при помощи снятия полного логического образа файловой системы смартфона под управлением операционной системы iOS.

# <span id="page-5-0"></span>**1. Постановка задачи**

Цель работы — изучить проприетарный формат хранения данных TSAF и реализовать прототип программы для извлечения данных из записей формата TSAF.

Для достижения цели были поставлены следующие задачи:

- 1. исследовать, а затем сделать обзор нового формата данных TSAF;
- 2. реализовать прототип парсера файла TSAF;
- 3. разработать прототип для извлечения сообщений приложения Snapchat из снимка памяти iOS;
- 4. апробировать реализованный прототип на тестовом смартфоне iPhone 5S.

# <span id="page-6-0"></span>2. Обзор

В данной главе будет рассмотрен стандартный формат хранения данных приложения Apple binary plist [2], существующие на данный момент решения по извлечению и анализу данных приложения Snapchat на iOS и способ извлечения всех файлов данного приложенгия из памяти смартфона.

### <span id="page-6-1"></span>2.1. **POPMAT Plist**

Формат разработан компанией Apple. Название расширения Plist происходит от английского «Property List», на русский язык переводится как список свойств. Этот формат широко используется приложениями и другим программным обеспечением на OS X и iOS. Элементы списка могут быть представлены в виде примитивных значений (строки, числа, двоичные данные, даты и логические значения), либо в виде контейнеров для элементов (массивы, ассоциативные массивы). Контейнеры могут содержать другие контейнеры, а также примитивные типы. Корневой объект списка свойств находится наверху этой иерархии, и почти во всех случаях это массив или ассоциативный массив [1].

Список свойств может храниться одним из трех разных способов: в XML-представлении, в двоичном формате или в новом формате TSAF.

#### <span id="page-6-2"></span>2.1.1. XML Plist

Файлы Plist, сохраненные в XML-представлении, удобны для чтения, имеют стандартный формат XML и поддерживаются встроенным редактором списка свойств Xcode. Структура XML Plists начинается со стандартной информации заголовка и содержит один корневой элемент, заключенный в тег типа документа <plist>. Элемент <plist> также содержит ровно один объект, обозначенный одним из элементов XML. При кодировании словарей элемент  $\langle \text{key} \rangle$  используется для ключей словаря, а один из других тегов списка свойств используется для значения ключа [3].

```
<?xml version="1.0" encoding="UTF-8"?>
<!DOCTYPE plist SYSTEM "file://localhost/System/Library/DTDs/PropertyList.dtd">
<plist version="1.0">
    <dict>
        <kev>Author</kev>
        <string>William Shakespeare</string>
        <kev>Lines</kev>
        <array>
            <string>It is a tale told by an idiot, </string>
            <string>Full of sound and fury, signifying nothing.</string>
        \langle/array>
        <kev>Birthdate</kev>
        <integer>1564</integer>
    \langle dict>
\langle/plist>
```
Рис. 1: Пример сгенерированного XML Plist из списка свойств

#### <span id="page-7-0"></span>**2.1.2. Binary Plist**

Двоичные файлы .plist занимают меньше места на диске, поэтому операционная система Mac OS X получает к ним доступ и использует их быстрее, чем их XML-аналоги. В связи с высокими требованиями к производительности операционной системы Mac OS X двоичные файлы .plist являются востребованными в сборках данной операционной системы. Заголовок файла (первые несколько байт в определенной последовательности) состоит из 8 байт, содержащих «bplist» и версию данного формата. Таблица объектов содержит все объекты данного формата. Все типы объектов определяются маркером (см. рис. 2). Маркер кодирует информацию о типе объекта и размере типа объекта. OFFSET TABLE содержит смещения к таблице объектов, тем самым приводит к фактическим значениям объектов. TRAILER имеет длину 32 байта и содержит информацию о размере.

#### <span id="page-7-1"></span>**2.1.3. TSAF Plist**

Файл формата TSAF имеет расширение plist, но не отформатирован как binary plist или XML plist. Заголовок файла состоит из 4 байт, давших название новому формату: «TSAF». Способ организации данных сильно отличается от представлений списка свойств, рассмотренных выше.

```
HEADER
              magic number ("bplist")
              file format version
OBJECT TABLE
               variable-sized objects
              Object Formats (marker byte followed by additional info in some cases)
              null
                             II false
               boo1
                             0000 1000
               h_{00}8888 1881
                                                                                         // true<br>// true<br>// fill byte
               f1110000 1111
                                                                                       // Till bytes is 2^nnnn, big-endian bytes<br>
// # of bytes is 2^nnnn, big-endian bytes<br>
// # of bytes is 2^nnnn, big-endian bytes<br>
// 8 byte float follows, big-endian bytes<br>
// nnnn is number of bytes unless 1111 then int co
               intGGG1 nnnn
                                                            \ddotscint.<br>real
                              0010 nnnn
                                                           \sim 10\begin{array}{ll} \ldots \\ \text{[int]} \\ \text{[int]} \\ \ldots \\ \text{[int]} \end{array} \ldotsdate
                              0011 0011
               \frac{1}{\text{data}}0100 nnnn
               string 0101 nnnn
              \begin{array}{r}\n \text{string} \\
 \text{string} \\
 0110 \\
 \text{nnnn} \\
 0111 \\
 \text{xxxx} \\
 \end{array}// Unicode string, nnnn is # of chars, else 1111 then int count, then big-endian 2-byte uint16_t<br>// Unicode string, nnnn is # of chars, else 1111 then int count, then big-endian 2-byte uint16_t
               uid
                                                            Section
                                                                                         // nnnn+1 is # of bytes
                              1000 nnnn
                              1001 xxxx
                                                                                          // unused
                                                           [int] objref* // nnnn is count, unless '1111', then int count follows
               array 1010 nnnn
                                                           [int] Suprement and Sount, unless iii , then int count rollows<br>[int] objref* // nnnn is count, unless '1111', then int count follows<br>[int] keyref* objref* // nnnn is count, unless '1111', then int count follows
                              1011 xxxx
                              1100 nnnn
               set
               \overline{\text{dict}}1101 nnnn
                              1110 xxxx
                                                                                               unused
                                                                                         // unused
                              1111 xxxx
OFFSET TABLE
              This bylands is given in trailer<br>-- these are the byte offsets into the file<br>-- number of these is in the trailer
TRAILER
              byte size of offset ints in offset table<br>byte size of object refs in arrays and dicts<br>number of offsets in offset table (also is number of objects)<br>element # in offset table which is top level object<br>finit with offset
              offset table offset
```
Рис. 2: Двоичное представление поддерживаемых маркеров bplist (из  $CFBinaryPlist.c)$  [2]

# <span id="page-8-0"></span>2.2. Существующие инструменты, реализующие извлечение и анализ данных приложения Snapchat

Одна из первых работ в области извлечения данных приложения Snapchat — проприетарный парсер от Cellebrite [11]. Краткий обзор формата TSAF сделал Ian Whiffin [6], авторитетный специалист в области компьютерной криминалистики [12]. По результатам данного обзора был реализован парсер текстовых сообщений Spoopy [8]. Однако все рассмотренные инструменты позволяют получить доступ только к текстовым сообщениям и не способны работать с видео, изображениями, геолокациями и другими не текстовыми данными, отправленными или полученными пользователями Snapchat.

#### <span id="page-8-1"></span> $2.2.1.$  Spoopy

 $S$ роору — инструмент, находящийся в разработке и предназначенный для извлечения данных из приложения Snapchat в удобный для использования формат. Извлеченные данные о диалогах пользователей помещаются в табличное представление с возможностью поиска по дате, фильтрацией результатов, автоматического перевода содержимого сообщения с помощью Google Translate.

#### <span id="page-9-0"></span>2.2.2. Cellebrite UFED Physical Analyzer

Cellebrite UFED Physical Analyzer — проприетарный инструмент от компании Cellebrite. Данный инструмент позволяет извлекать данные приложения Snapchat и представлять их в виде древовидной структуры. Представление диалогов в таком виде является сложным для восприятия, так как древовидная структура не позволяет рассматривать сообщения пользователей как цельный диалог.

### <span id="page-9-1"></span>2.3. Извлечение файлов приложения Snapchat

Устройства, с установленной на них операционной системой iOS, отличаются особой защищенностью и закрытостью. На таких устройствах отсутствует прямой доступ к файловой системе [13]. Чтобы извлечь файлы приложения Snapchat, необходимо установить специальное приложение-агент Belkasoft Evidence Center [5]. Затем подключить телефон к компьютеру, выбрать в данном инструменте опцию — снятие образа с помощью агента. Полученный образ данных в формате tar содержит папку с файлами приложения Snapchat.

# <span id="page-10-0"></span>3. Формат TSAF

Файл рассматриваемого формата состоит из заголовка «TSAF» и данных приложения. Данные представляют собой снимок объекта, используемого для хранения данных о диалогах пользователя.

Объект содержит поля различных типов, часть из которых также являются объектами, реализующими специальные, определяемые в данном файле классы.

Для формирования снимка в файл сохраняются значения всех полей, а для объектов, реализующих определенные в файле формата TSAF классы, дополнительно сохраняется описание класса.

В этом разделе будет описан процесс исследования данного формата и типы данных, которые используются в файлах формата TSAF.

### <span id="page-10-1"></span>3.1. Исследование формата TSAF

В качестве основы для исследования даного формата была использована статья "SnapChat PList" [7], в которой автор описывает основную структуру содержимого файла формата TSAF для приложения Snapchat и приводит свои идеи, связанные с парсингом данного формата. Однако данная работа дает лишь общее представление об организации данных в формате TSAF.

Для более подробного изучения структуры хранения данных в формате TSAF на основе статьи Ian Whiffin был реализован базовый парсер данного формата, однако в ходе реализации были выявлены типы, не описанные в статье. Для классификации данных типов использовалось выравнивание полей, соответствующих неизвестному типу, в файле. Впоследствии точный тип таких полей устанавливался за счет определения информации, которую приложение Snapchat хранит в данных полях.

### <span id="page-11-0"></span>3.2. Используемые в формате TSAF типы данных

Объект, снимок которого сохраняется в файле формата TSAF, может содержать поля различных типов. Тип данных каждого поля объекта объявляется в определении класса, который реализует объект, либо непосредственно перед значением поля с помощью специальной сигнатуры.

Полями объектов могут являться примитивные типы данных, указатели, массивы, словари и другие объекты. Также поле объекта может не содержать никаких данных (NULL), в таком случае в него записывается байт «0x00».

#### <span id="page-11-1"></span>3.2.1. Примитивные типы данных

В файле формата TSAF могут встречаться следующие примитивные типы данных:

- логический тип данных  $-1$  байт, содержащий значение «0x0D» (истина) или «0x0E» (ложь);
- строка, ее начало обозначается сигнатурой «0x08», а конец бай-TOM  $\&0x00$ );
- $\bullet$  целочисленные типы данных (записываются в порядке Little Endian):
	- $-$  Int8  $-$  1 байт, его начало может обозначаться сигнатурой  $\langle 0x0F \rangle$ ,
	- Int16 2 байта, его начало может обозначаться сигнатурой  $\langle 0x10 \rangle$ ,
	- $-$  Int32  $-$  4 байта, его начало может обозначаться сигнатурой  $\sqrt{0x04}$ ,
	- $-$  Int64  $-$  8 байт, его начало может обозначаться сигнатурой  $\sqrt{0x12}$ :
- $\bullet$  числа с плавающей запятой (записываются в порядке Little Endian):
- **–** Single 4 байта, его начало может обозначаться сигнатурой « $0x13$ ».
- **–** Double 8 байт, его начало может обозначаться сигнатурой «0x14» или «0x16»,

Все численные типы данных имеют выравнивание, равное занимаемому ими количеству байт.

#### <span id="page-12-0"></span>**3.2.2. Указатели**

Для экономии памяти, занимаемой файлом в формате TSAF, применяются указатели на уже упомянутые значения и строки.

Указатели делятся на две группы: указатели на строки и указатели на значения.

Указатели на строки объявляются с помощью сигнатуры «0x05» (значение такого указателя представлено как UInt8) и с помощью сигнатуры «0x06» (значение такого указателя представлено как UInt16). Указатель содержит номер строки среди всех строк, встреченных с начала файла, нумерация начинается с нуля.

Указатели на значения могут указывать на Single, Double (объявленный с сигнатурой «0x14»), Int64, словарь и массив. Данные указатели объявляются с помощью сигнатуры «0x02» (значение такого указателя представлено как UInt8) и с помощью сигнатуры «0x03» (значение такого указателя представлено как UInt16).

Указатель содержит номер значения среди всех значений типов, на которые может ссылаться данный указатель, встреченных с начала файла, нумерация начинается с нуля.

#### <span id="page-12-1"></span>**3.2.3. Массивы и словари**

Для хранения набора значений в файлах формата TSAF используются массивы и словари. Массив объявляется с помощью сигнатуры «0x0A», словарь помечается сигнатурой «0x09». За сигнатурой следует целое число (Int32), определяющее количество элементов в массиве

или словаре. Элементы массива (пары «значение»: «ключ» для словарей) располагаются последовательно друг за другом сразу после данного числа.

Для представления наборов элементов, длина которых заранее неизвестна, используется специальная структура — именованный словарь. Данная структура обозначается сигнатурой «0x2C» и является парой «имя»: «словарь», где «имя» — строка (или указатель на строку), являющаяся названием структуры, а словарь — набор пар «ключ»: «значение» заранее неизвестной длины, конец которого обозначается сигнатурой  $\angle 0x00 \times$ .

Для сохранения информации в необработанном виде в файле формата TSAF используется специальный массив байт. Его началом служит сигнатура «0x15» после которой следует количество байт в данном массиве (Int32), а затем последовательно его элементы.

#### <span id="page-13-0"></span> $3.2.4.$  Классы

Объявление класса происходит при первом упоминании объекта, который реализует данный класс. Тело объявления помещается непосредственно перед определением объекта и помечается специальной сигнатурой «0x1E» в начале. После сигнатуры класса размещается строка, являющаяся названием объявляемого класса. В теле класса сразу после названия расположено число, имеющее тип Int32, обозначающее количество полей в классе, первый бит которого всегда равен единице. Далее следует определение типов полей класса, разделенное на 8-байтовые сегменты. Первый байт каждого сегмента описывает ожидаемый тип данных в соответствующем поле класса.

Возможные типы данных, объявленные в определении класса:

- байт «0x00» обозначает, что поле имеет динамический тип данных (он будет объявлен с помощью сигнатуры перед началом значения поля в объекте данного класса),
- байт «0x01» обозначает, что поле имеет логический тип данных и

использует 1 байт,

- байт «0x04» обозначает, что поле имеет целочисленный тип данных (Int32) и использует 4 байта,
- байт «0x05» обозначает, что поле представляет собой число с плавающей запятой с двойной точностью (Double) и использует 8 байт,
- байт «0x09» обозначает, что поле имеет целочисленный тип данных (Int64) и использует 8 байта.

#### <span id="page-14-0"></span>**3.2.5. Объекты**

Объекты используются для представления информации в формате, используемом в приложении Snapchat. Каждый объект реализует некоторый предварительно объявленный в файле класс. Сигнатурой начала объявления объекта является «0x1F». После сигнатуры следует порядковый номер класса, который реализует объект. Номера получают все классы, упоминания которых встречались до данного объявления объекта, нумерация ведется с нуля. После ссылки на класс следуют объявления всех полей объекта.

# <span id="page-15-0"></span>4. Использование формата TSAF приложе-**HIMEM Snapchat**

Основной интерес при исследовании представляют данные, которые приложение Snapchat хранит в файлах формата TSAF. Таким образом, помимо определения типов полей и общей структуры файла формата TSAF, в ходе работы необходимо было провести соответствие между данными приложения и результатом парсинга данного файла. В работе было проведено исследование файла chatConversationStore.plist с целью извлечения информации о диалогах пользователя. В данном разделе описано как проводилось исследование и сопоставление результатов парсинга файла chatConversationStore.plist и информации о диалогах пользователя приложения Snapchat, а также приведено описание структуры файла, хранящего информацию о диалогах пользователя в формате TSAF.

### <span id="page-15-1"></span>4.1. Исследование данных приложения Snapchat

Для анализа данных приложения Snapchat оно было установлено на тестовый смартфон iPhone 5S, предоставленный компанией Belkasoft[4].

В данном приложении были созданы тестовые диалоги с другими пользователями. Также при изучении результатов парсинга файла chatConversationStore.plist были определены объекты, хранящие информацию о диалогах и конкретных сообщениях.

Это было возможно за счет именования классов, которые эти объекты реализуют (SCChatConversationV3 и SCChatMessageV3).

Сопоставляя данные диалога (например имя собеседника, время отправки сообщения, текст сообщения) и данные, полученные в ходе парсинга файла chatConversationStore.plist, удалось определить поля, которые хранят информацию об:

- имени собеседника;
- тексте сообщения;
- времени отправки сообщения;
- приложенной геолокации;
- приложенных медиа файлах;
- приложенных эмоджи, стикерах и битмоджи.

Несмотря на то, что файл chatConversationStore.plist содержит информацию о пересылаемых медиафайлах, сами файлы располагаются отдельно в папке приложения Snapchat. Для сопоставления медиафайлов и сообщений, в которых они были отправлены, используется встроенная база данных SQLite [9]. При этом сами медиафайлы хранятся без расширения в имени файла, что затрудняет их поиск в папке приложения Snapchat, однако, зная содержимое изображения из тестового диалога, в ходе работы удалось обнаружить файл, содержащий это изображение, в папке приложения, а затем сопоставить хранимые в информации о сообщении данные и имя найденного файла с изображением.

### <span id="page-16-0"></span>4.2. Структура файла для приложения Snapchat

Объект, снимок которого расположен в файле, является именованным словарем. В контексте данной работы стоит отметить две ключевые пары «ключ»: «значение», содержащиеся в данном словаре: «conversations»: «словарь диалогов» и «username»: «имя пользователя». где «имя пользователя» — имя владельца аккаунта приложения Snapchat, а «словарь диалогов» — набор пар «ключ»: «значение», сопоставляющих имя собеседника и объект, хранящий информацию о диалоге с ним.

Одним из полей объекта, хранящего информацию о диалоге, является массив сообщений — объектов, содержащих информацию об одном сообщении из данного диалога. Для определения точного номера поля в объекте, необходимо проверить все поля, являющиеся массивами. При такой проверке необходимо определить тип элементов массива: если

|                | Тип данных                | Содержимое               |
|----------------|---------------------------|--------------------------|
|                | Объект класса             | Информация о стикере,    |
|                | «SCChatSticker»           | приложенном к сообщению  |
| $\overline{2}$ | Объект класса             | Информация о медиафайле, |
|                | «SCChatMediaContent»      | приложенном к сообщению  |
| 3              | Объект класса             | Геолокация,              |
|                | «SCChatMessageParcel»     | приложенная к сообщению  |
| $\overline{4}$ | Строка                    | Имя отправителя          |
| $\overline{5}$ | Число с плавающей запятой | Время отправки,          |
|                | двойной точности          | клентское                |
|                | Словарь, сопоставляющий   |                          |
| 6              | имена пользователей       | Кем было                 |
|                | и объекты класса          | сохранено сообщение      |
|                | «SCChatMessageSavedState» |                          |
| 7              | Число с плавающей запятой | Время отправки,          |
|                | двойной точности          | серверное                |
| 8              | Строка                    | Текст сообщения          |

<span id="page-17-0"></span>Таблица 1: Интересующие специалистов кибербезопасности поля объекта, хранящего данные о сообщении

элемент является объектом класса «SCChatMessageV3», то это искомый массив сообщений. Если в ходе проверки не было обнаружено ни одного массива, удовлетворяющего условию, то это означает отсутствие загруженных на смартфон, из памяти которого был извлечен исследуемый файл, сообщений в диалоге с данным пользователем.

Каждое сообщение в диалоге представлено объектом, реализующим класс «SCChatMessageV3». В таблице 1 представлены интересующие специалистов кибербезопасности поля данного объекта с пояснением, какие данные о сообщении они хранят.

Номер поля в объекте может меняться в зависимости от версии приложения Snapchat в связи с добавлением дополнительных полей в более поздних версиях приложения. При этом сохраняется порядок полей относительно друг друга. Для определения позиции поля, хранящего данные в списках объектов или объектах некоторых классов, можно применять метод аналогичный способу поиска массива сообщений в объекте диалога. К сожалению, не все поля, хранящие интересующую специали-

- 1) информация о приложенном стикере
- 2) информация о приложенных медиафайлах
- 3) местоположение
- 4) имя отправителя
- 5) время отправки, клиентское
- 6) статус сохранения сообщения у клиентов
- 7) время отправки, серверное
- 8) текст сообщения

#### <span id="page-18-0"></span>Рис. 3: Относительный порядок расположения полей в объекте, хранящем информацию о сообщении

стов кибербезопасности информацию, имеют объектный тип, например, поле, хранящее текст сообщения, является строкой, а поле, содержащее время отправки — числом с плавающей запятой двойной точности или указателем на ранее упоминаемое в файле число с таким же типом данных. В связи с этим процесс извлечения данных о сообщении состоит из двух этапов:

- 1. Определить позиции полей, уникально идентифицируемых по типу (списки объектов или объекты, реализующие некоторый класс, которые встречаются среди списка всех полей сообщения в единственном экземпляре)
- 2. Определить позиции оставшихся полей, хранящих интересующую специалистов кибербезопасности информацию, путем поиска их по типу значений в промежутке позиций, ограниченном полями с уже определенным положением.

Для реализации такого алгоритма извлечения данных был составлен относительный порядок расположения полей в объекте, хранящем информацию о сообщении, представленный на рис. [3](#page-18-0).

После определения позиции полей в объекте необходимо извлечь хранящуюся в них информацию. Для полей, имеющих примитивный тип данных, данный процесс является тривиальным, однако поля, хранящие информацию о медиафайлах, стикерах и геопозиции, требуют дополнительного анализа.

## <span id="page-19-0"></span>**4.3. Извлечение медиафайлов**

Информация о медиафайлах может храниться как в виде объекта (если медиафайл в сообщении один), так и в виде массива объектов, реализующих класс «SCChatMediaContent».

При анализе данного объекта было выявлено, что он хранит строку — ключ из базы данных sqlite, хранящейся в файле «SnapchatFolder/Documents/user\_scoped/contentManagerV3/ contentManagerDb.db», в одном из своих полей (см. рис [4](#page-20-1)).

После извлечения ключа из объекта, хранящего информацию о медиафайле, необходимо получить имя данного медиафайла из базы данных по извлеченному ключу.

В ходе исследования было выявлено, что медиафайлы из диалогов приложение Snapchat сохраняет в папке

«SnapchatFolder/Documents/com.snap.file\_manager\_3\_SCContent

 $\alpha$  <id пользователя $>$ », где <id пользователя $>$  — уникальный идентификатор пользователя, который хранится в файле

«chatConversationStore.plist». При этом файлы хранятся без расширения, поэтому для их просмотра стандартными средствами необходимо определить конкретный тип файла, используя заголовки известных форматов хранения мультимедиа в файлах.

### <span id="page-19-1"></span>**4.4. Извлечение стикеров**

Информация о стикере, прикрепленном к сообщению, сохраняется в объекте, реализующем класс «SCChatSticker». В данном объекте (см. рис. [5\)](#page-21-0) особый интерес представляют три поля, имеющие строковый тип — определяющие вид стикера (стикер, эмоджи или битмоджи), стикерпак, из которого был взят данный стикер, и имя стикера (unicode код для эмоджи).

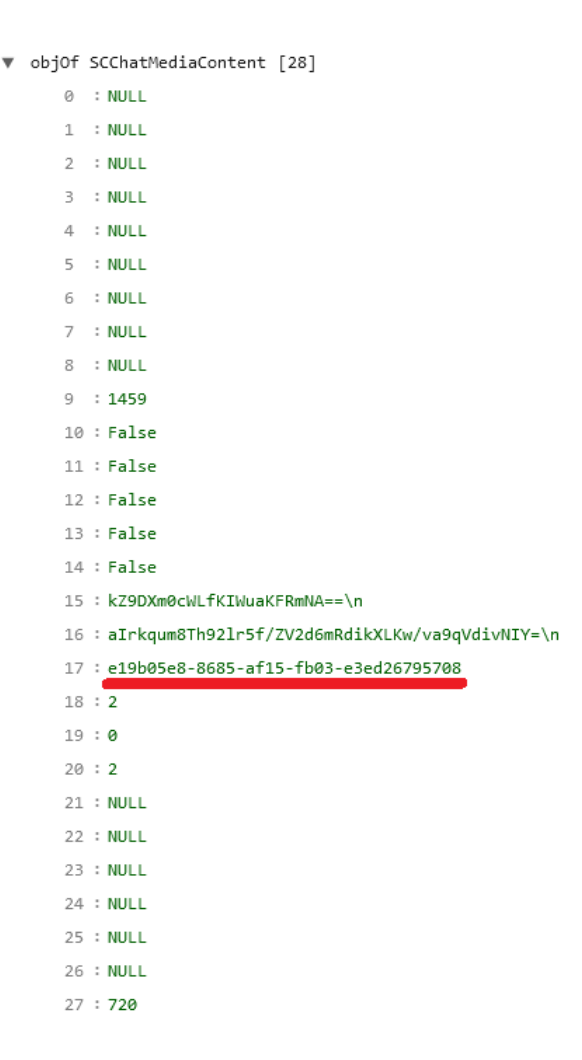

<span id="page-20-1"></span>Рис. 4: Объект, хранящий информацию о приложенном медиафайле. Красным выделено поле, хранящее ключ из базы данных медиафайлов.

### <span id="page-20-0"></span>**4.5. Извлечение геопозиции**

Информация о геопозиции хранится в объекте, реализующем класс «SCChatMessageParcel» в поле, хранящем данные в необработанном виде. Данные о геолокации представлены в формате json, показанном на рис. [6.](#page-21-1) В полях «sender\_lat» и «sender\_lng» хранятся координаты отправителя в момент последнего обновления диалога на устройстве, из памяти которого был извлечен исследумый файл.

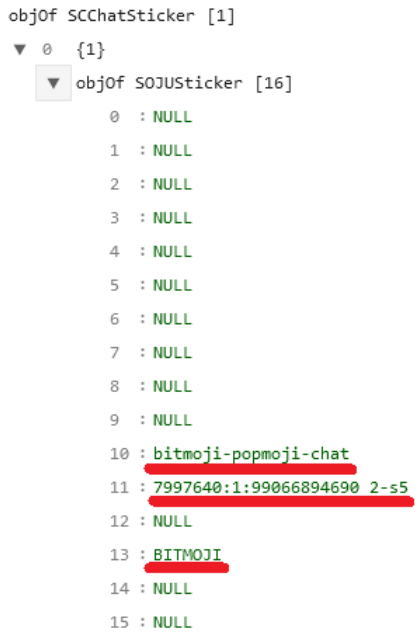

 $\overline{\mathbf{v}}$ 

<span id="page-21-0"></span>Рис. 5: Объект, хранящий информацию о приложенном стикере. Красным выделены поля, хранящие имя стикерпака, название стикера и его вид сверху вниз соответсвенно.

"recipient\_user\_id": "da31b228-7c62-4108-96bc-bc52c0e9e8c5", "sender\_lat": 59.88172948831681, "sender\_user\_id": "cd3417a8-c57d-42f7-90ed-58053732a427", "sender\_lng": 30.2748246398105, "user\_response": 0  $\mathcal{E}$ 

<span id="page-21-1"></span>Рис. 6: Местоположение пользователя, сохраненное в формате JSON внутри одного из полей объекта, хранящего информацию о геопозиции.

## <span id="page-22-0"></span>5. Реализация

Для извлечения данных приложения Snapchat из файла формата TSAF был реализован прототип на языке  $C#$ , выбранном для упрощения будущей интеграции разработанного решения в основной продукт компании Belkasoft. Данный прототип позволяет прочитать и распарсить файл формата TSAF, а затем извлечь из него информацию об имени пользователя и его диалогах.

### <span id="page-22-1"></span>5.1. Архитектура

Реализованный прототип представляет собой конвейер (см. рис. 7), в котором на вход подается файл «chatConversationStore.plist», имеющий формат TSAF. В качестве первого этапа данный файл обрабатывается парсером и строится его представление в памяти компьютера, затем данное представление передается анализатору, который извлекает из него все необходимые специалистам кибербезопасности данные. В заверешении извлеченные данные передаются в модуль, отвечающий за вывод информации, который упаковывает полученную информацию в zip архив.

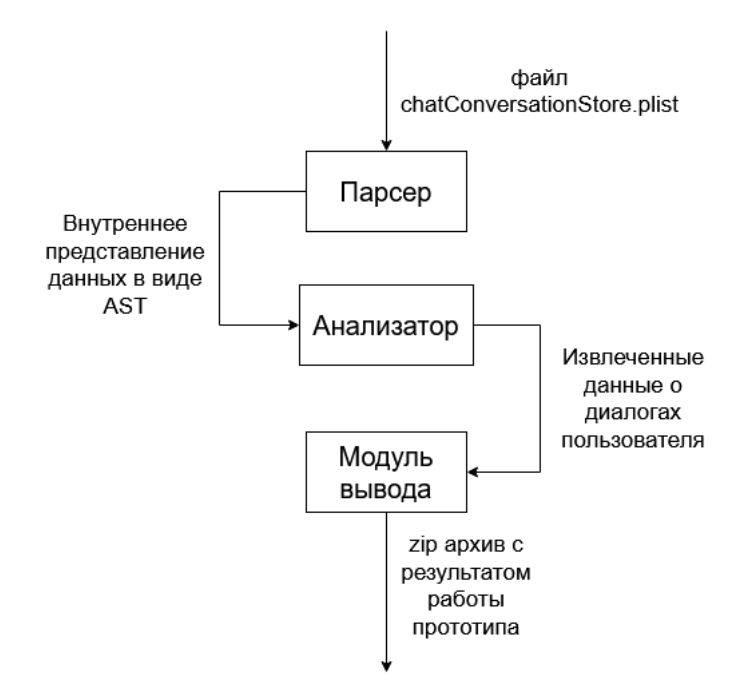

<span id="page-22-2"></span>Рис. 7: Архитектура реализованного прототипа

## <span id="page-23-0"></span>**5.2. Парсер**

Для разбора файла формата TSAF был реализован парсер, который побайтово считывает переданный ему файл и строит представление хранимых в нем данных в виде дерева. Для этого используется иерархия классов, представляющих тот или иной тип данных в файле формата TSAF. Данная иерархия представлена на рис. [8](#page-23-1).

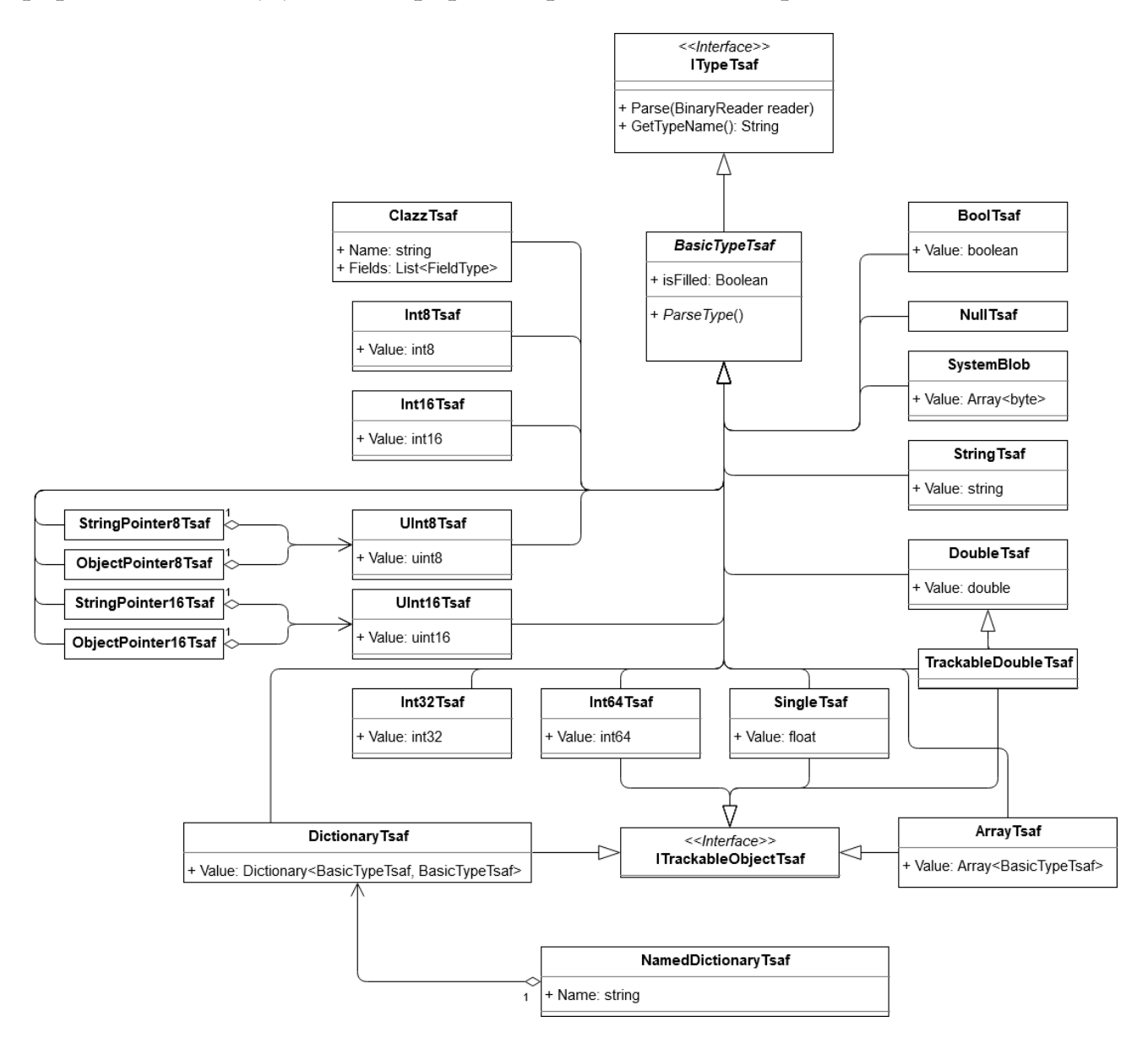

<span id="page-23-1"></span>Рис. 8: Иерархия классов для парсинга файла формата TSAF

Для определения структуры и типа данных каждого поля используются приведенные выше результаты исследования данного формата. Так же парсер отвечает за трансляцию указателей в значения, на которые они указывают. Для этого все данные, на которые могут указывать указатели, помещаются в специальные списки, позицию в которых и хранит в себе указатель в формате TSAF. Для пометки типов данных, которые необходимо заносить в данные списки, используется интерфейс «ITrackableObject».

#### <span id="page-24-0"></span>5.3. Анализ и вывод извлеченных данных

Построенное парсером представление данных, содержащихся в файле формата TSAF, передается специальному модулю для анализа, чтобы получить информацию о диалогах пользователя приложения Snapchat. Данный модуль извлекает имя пользователя и массив сообщений, а затем для каждого сообщения собирает всю доступную в файле «chatConversationStore.plist» информацию, используя алгоритм, описанный выше. Для представления извлеченной информации используется набор вложенных классов, представленный на рис 9.

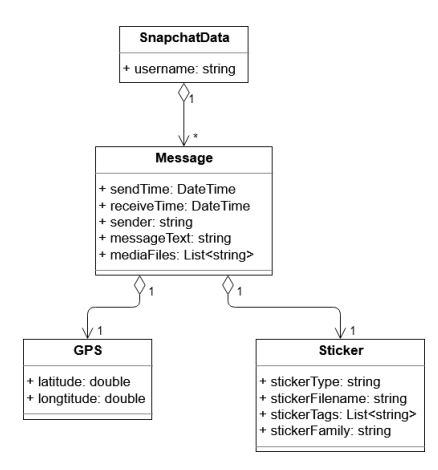

<span id="page-24-1"></span>Рис. 9: Классы, использующиеся для представления извлеченной анализатором из файла «chatConversationStore.plist» информации

Следующим шагом работы прототипа является упаковка извлеченной информации в zip архив, структура которого показана на рис. 10.

Для этого объект класса «SnapchatData», полученный от анализатора, сохраняется в формате JSON в файл «result.json». Дополнительно в архив из папки приложения Snapchat копируются медиафайлы и стикеры для возможности их просмотра при изучении данных, сохраненных в файл «result.json».

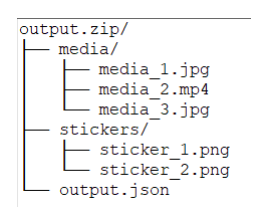

<span id="page-25-1"></span>Рис. 10: Структура архива, который является результатом работы прототипа

## <span id="page-25-0"></span>**5.4. Апробация**

Для проверки корректности работы прототипа была проведена апробация с использованием тестового смартфона iPhone 5S. В ходе апробации из памяти данного смартфона была извлечена папка приложения Snapchat, путь к которой был передан прототипу для получения информации о диалогах пользователя. Для результатов работы прототипа была проведена верификация, подтвердившая полное совпадение извлеченной информации и инфомации, доступной на тестовом устройстве в приложении Snapchat.

# <span id="page-26-0"></span>**Заключение**

В ходе данной работы было выявлено отсутствие инструментов и подробных описаний для формата хранения данных TSAF. Для изучения внутреннего устройства файлов формата TSAF на тестовом смартфоне были поставлены эксперименты с использованием приложения Snapchat, которые позволили определить схему хранения данных приложения Snapchat в файлах формата TSAF. Полученная в ходе исследования информация позволила описать внутреннее устройство файлов данного формата и реализовать прототип парсера для файлов формата TSAF.

Для извлечения информации об имени пользователя и его диалогах в приложении Snapchat был реализован прототип, способный читать файлы формата TSAF, в которых хранится информация о сообщениях в данном приложении, и извлекать из них интересующую специалистов кибербезопасности информацию. Прототип был апробирован на тестовом смартфоне.

Таким образом, в ходе данной работы были выполнены следующие задачи:

- 1. исследован новый формат данных TSAF и сделан его обзор;
- 2. реализован прототип парсера файла TSAF;
- 3. разработан прототип для извлечения сообщений приложения Snapchat из снимка памяти iOS;
- 4. апробирован реализованный прототип на тестовом смартфоне iPhone 5S.

# <span id="page-27-0"></span>**Список литературы**

- <span id="page-27-4"></span>[1] Apple Inc. About Property Lists // официальный сайт. –– Access mode: [https://developer.apple.com/library/](https://developer.apple.com/library/archive/documentation/Cocoa/Conceptual/PropertyLists/AboutPropertyLists/AboutPropertyLists.html##//apple_ref/doc/uid/10000048i-CH3-SW2) [archive/documentation/Cocoa/Conceptual/PropertyLists/](https://developer.apple.com/library/archive/documentation/Cocoa/Conceptual/PropertyLists/AboutPropertyLists/AboutPropertyLists.html##//apple_ref/doc/uid/10000048i-CH3-SW2) [AboutPropertyLists/AboutPropertyLists.html#//apple\\_ref/](https://developer.apple.com/library/archive/documentation/Cocoa/Conceptual/PropertyLists/AboutPropertyLists/AboutPropertyLists.html##//apple_ref/doc/uid/10000048i-CH3-SW2) [doc/uid/10000048i-CH3-SW2](https://developer.apple.com/library/archive/documentation/Cocoa/Conceptual/PropertyLists/AboutPropertyLists/AboutPropertyLists.html##//apple_ref/doc/uid/10000048i-CH3-SW2) (online; accessed: 12.12.2019).
- <span id="page-27-3"></span>[2] Apple Inc. Binary Plist // официальный сайт. — Access mode: [https:](https://opensource.apple.com/source/CF/CF-550/CFBinaryPList.c) [//opensource.apple.com/source/CF/CF-550/CFBinaryPList.c](https://opensource.apple.com/source/CF/CF-550/CFBinaryPList.c) (online; accessed: 12.12.2019).
- <span id="page-27-5"></span>[3] Apple Inc. Understanding XML Property Lists // официальный  $\text{ca\texttt{W}r.}$  – Access mode: [https://developer.apple.com/library/](https://developer.apple.com/library/archive/documentation/Cocoa/Conceptual/PropertyLists/UnderstandXMLPlist/UnderstandXMLPlist.html##//apple_ref/doc/uid/10000048i-CH6-SW1) [archive/documentation/Cocoa/Conceptual/PropertyLists/](https://developer.apple.com/library/archive/documentation/Cocoa/Conceptual/PropertyLists/UnderstandXMLPlist/UnderstandXMLPlist.html##//apple_ref/doc/uid/10000048i-CH6-SW1) [UnderstandXMLPlist/UnderstandXMLPlist.html#//apple\\_ref/](https://developer.apple.com/library/archive/documentation/Cocoa/Conceptual/PropertyLists/UnderstandXMLPlist/UnderstandXMLPlist.html##//apple_ref/doc/uid/10000048i-CH6-SW1) [doc/uid/10000048i-CH6-SW1](https://developer.apple.com/library/archive/documentation/Cocoa/Conceptual/PropertyLists/UnderstandXMLPlist/UnderstandXMLPlist.html##//apple_ref/doc/uid/10000048i-CH6-SW1) (online; accessed: 12.12.2019).
- <span id="page-27-8"></span>[4] Belkasoft // официальный сайт. — Access mode: [https://](https://belkasoft.com) [belkasoft.com](https://belkasoft.com) (online; accessed: 27.10.2020).
- <span id="page-27-6"></span>[5] Belkasoft. Belkasoft Evidence Center // официальный сайт. –– Access mode: <https://belkasoft.com/ec> (online; accessed: 27.10.2020).
- <span id="page-27-1"></span>[6] DoubleBlak Digital Forensics. SnapChat PList // официальный сайт. –– Access mode: [https://www.doubleblak.com/blogPosts.](https://www.doubleblak.com/blogPosts.php?id=5) [php?id=5](https://www.doubleblak.com/blogPosts.php?id=5) (online; accessed: 18.12.2019).
- <span id="page-27-7"></span>[7] DoubleBlak Digital Forensics. SnapChat PList // официальный сайт. –– Access mode: <http://doubleblak.com/blogPosts.php?id=5> (online; accessed: 27.10.2020).
- <span id="page-27-2"></span>[8] DoubleBlak Digital Forensics. Spoopy // официальный сайт. –– Access mode: <https://doubleblak.com/software.php> (online; accessed: 12.12.2019).
- <span id="page-28-4"></span>[9] SQLite // официальный сайт. – Access mode: [https://www.sqlite.](https://www.sqlite.org/index.html) [org/index.html](https://www.sqlite.org/index.html) (online; accessed: 27.10.2020).
- <span id="page-28-0"></span>[10] Snap Inc. Snapchat // официальный сайт. – Access mode: [https:](https://snapchat.com) [//snapchat.com](https://snapchat.com) (online; accessed: 12.12.2019).
- <span id="page-28-1"></span>[11] Synchronization Cellebrite Mobile. Cellebrite // официальный сайт. –– Access mode: [https://cf-media.cellebrite.com/](https://cf-media.cellebrite.com/wp-content/uploads/2019/01/ReleaseNotes_UFED_UFEDPA_7.13.pdf) [wp-content/uploads/2019/01/ReleaseNotes\\_UFED\\_UFEDPA\\_7.](https://cf-media.cellebrite.com/wp-content/uploads/2019/01/ReleaseNotes_UFED_UFEDPA_7.13.pdf) [13.pdf](https://cf-media.cellebrite.com/wp-content/uploads/2019/01/ReleaseNotes_UFED_UFEDPA_7.13.pdf) (online; accessed: 12.12.2019).
- <span id="page-28-2"></span>[12] Whiffin Ian. About DoubleBlak Digital Forensics // официальный сайт. –– Access mode: <https://www.doubleblak.com/index.php> (online; accessed: 18.12.2019).
- <span id="page-28-3"></span>[13] Виноградов Михаил. Исследование уязвимости iOS tfp0 для применения в криминалистическом анализе // дипломная работа. –– online; accessed: [http://se.math.spbu.ru/SE/diploma/2019/bmo/](http://se.math.spbu.ru/SE/diploma/2019/bmo/441-Vinogradov-report.pdf) [441-Vinogradov-report.pdf](http://se.math.spbu.ru/SE/diploma/2019/bmo/441-Vinogradov-report.pdf) (online; accessed: 18.12.2019).